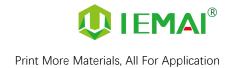

# HIGH-TEMPERATURE SERIES

# **3D PRINTER**

# **MAGIC-HT-L**

# **Operating Instructions**

\* Please read this manual carefully before starting to operate.

## Warning

This device is a Class A product. Use in a general indoor environment may cause radio interference and therefore requires the user to take appropriate protective measures.

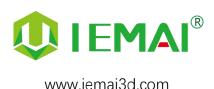

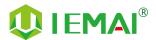

The contents of this operating instructions may be updated periodically. Scan the QR code or visit the link below to get the latest version.

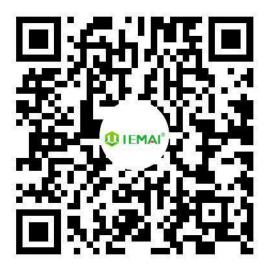

www.iemai3d.com/index.php/download/

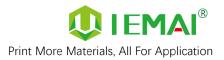

#### Content

| 1 . Overview                                                |    |
|-------------------------------------------------------------|----|
| 1.1 Machine Overview                                        | 1  |
| 1.2 Precautions                                             | 2  |
| 1.3 Safety                                                  | 3  |
| 2. Detailed Parameter                                       | 4  |
| 2.1. Specification                                          | 4  |
| 2.2 Device Layout                                           | 6  |
| 2.3 Interactive Interface                                   | 8  |
| 3.Device Usage                                              | 12 |
| 3.1 Unboxing for The First Time                             | 12 |
| 3.2 Hardware Check                                          | 13 |
| 4. Print Operation                                          | 14 |
| 4.1 Use of The Printing Platform                            | 14 |
| 4.2 How to Calibrate                                        | 15 |
| 4.3 Unload Filament                                         | 16 |
| 4.4 Start Printing                                          | 18 |
| 5. Function Introduction                                    | 19 |
| 5.1 Power Failure Recovery                                  | 19 |
| 5.2 Filament Absent Warning                                 | 19 |
| 5.3 Temperature Setting of The Constant Temperature Chamber | 20 |
| 5.3 Model Removal                                           | 21 |
| 5.5 PEEK Material Printing Precautions                      | 22 |
| 5.6 PC-based WIFI LAN Control                               | 23 |
| 6. Maintenance and Care                                     | 24 |
| 6.1 Maintenance of Linear Guide and Ball Screw              |    |
| 6.2 Adjustment of Belt Looseness                            | 25 |
| 6.3 Dust Removal from Electrical Box Fans                   |    |
| 6.4 Nozzle Maintenance                                      | 27 |
| 6.5 Equal Height Adjustment for Dual Print Heads            | 29 |
| 6.6 Dual Print Head Nozzle Spacing Adjustment Method        | 30 |
| 6.7 Print Head Disassembly and Maintenance                  | 31 |
| 6.8 Steps to Disassemble The Nozzle                         | 32 |
| 7. Common Problems and Their Solutions                      | 33 |
| 7.1 Movement                                                | 33 |
| 7.2 Temperature                                             | 33 |
| 7.3 Print                                                   | 34 |
| 7.4 Clean Up Carbon Blockage                                | 34 |
| 8. Appendix:                                                | 36 |
| Appendix A                                                  | 36 |
| Appendix B                                                  | 37 |

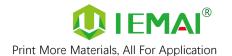

#### 1. Overview

#### 1.1 Machine Overview

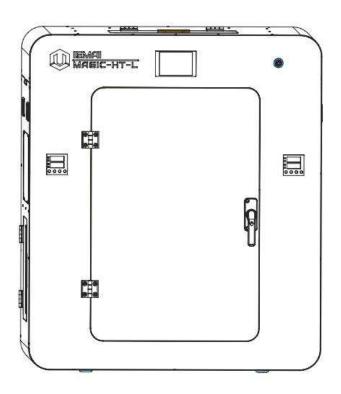

IEMAI high-performance 3D printer MAGIC-HT-L is a 3D printing device based on the principle of fused filament deposition (FFF) technology, with a printing temperature of up to 450°C, a hot bed temperature of 150°C, and a chamber temperature of 90°C. It supports most polymer 3D printing materials on the market, including PEEK, PEKK, PPSU, PEI 1010/ 9085 and other high-performance materials, nylon, PC, ABS, PETG, ASA, TPU and other engineering materials, PLA class of general-purpose materials, as well as composite reinforcement materials of the above materials (carbon fiber, glass fiber, flame retardant, anti-static, etc.).

MAGIC-H- L is equipped with dual print heads that can support the printing of support materials, including water-soluble material PVA, limonene-soluble material HIPS, easy-peel support material and high-temperature resistant support material. Our modular design, such as the printhead and the platform, can be disassembled easily, creating conditions for easy maintenance.

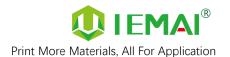

#### 1.2 Precautions

First of all, thank you for choosing IEMAI 3D Printer!

This device is a Professional equipment, please read this manual carefully before starting to use, this manual contains important information about the installation, operation, maintenance, and common problems of the 3D printer, the company is not responsible for all losses caused by violation of the cautions and operating procedures given in this manual.

Consumables: Please use the filament provided by our company or the third-party filament of official authorized brand or choose the high-quality filament provided by other regular filament manufacturers, and users should be responsible for the loss caused by using low-quality filament. Please keep the consumables sealed and moisture-proof if not in use for a long time; please bake and dry them in advance before using them again.

Software: Please use a 64-bit system with Windows 7 or above to run the software, more than 4G of RAM and more than 1G of GPU, please use a computer with a higher configuration if possible.

Installation Site Requirements: Installation Site ≥ 1200\*1300\*1200mm (L\*W\*H).

Installation Power Requirements: 200~250 V, 50~60 Hz, 2500w, Electric cable 1.5 m2 or more.

Operating Environment: 15-30°C, 10-90% Relative Humidity, non-condensation

Storage Environment: 25-55°C, 10-90% Relative Humidity, non-condensation

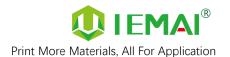

## 1.3 Safety

The device has a specialized motion structure, control system and electrical control parts, users need to pay careful attention to the safety label when using it to prevent burns, pinching, electric shock, or other safety problems.

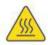

The maximum temperature of the print head of this equipment can reach 450°C, its heating is strictly prohibited to touch

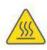

The maximum temperature of the printing platform of this equipment can reach 150 °C, its heating is strictly prohibited to touch

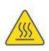

The maximum temperature of the chamber of this equipment can reach 90°C, and it is strictly forbidden to touch it when it is heated.

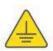

Ensure that the power supply grounding terminal is well grounded to prevent the printer from not working properly or posing a risk of electric shock

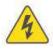

Do not disassemble the case without permission, be careful of electric shock

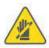

When the printer is working, it is forbidden to move in the printing area to prevent collision, belt turning in, etc.

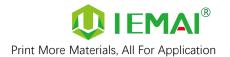

## 2. Detailed Parameter

## 2.1. Specification

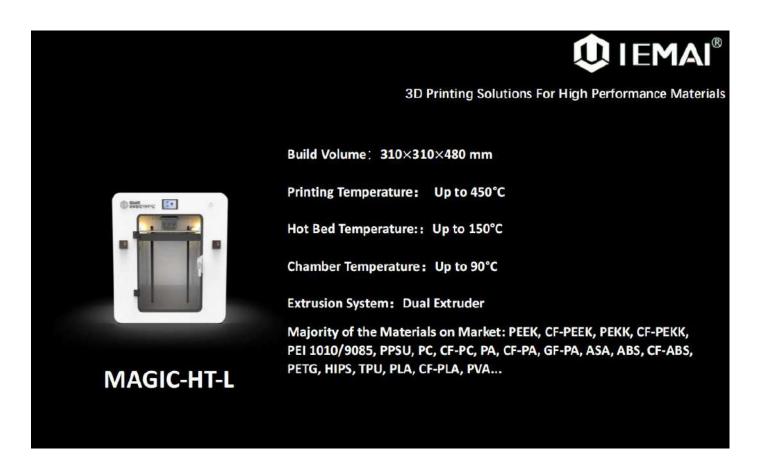

| Item                         | MAGIC-HT-L                 |  |
|------------------------------|----------------------------|--|
| Printing Size<br>(L × B × H) | 310×310×480 mm             |  |
| Machine Size<br>(L × B × H)  | 702×542×790 mm             |  |
| Packing Size<br>(L × B × H)  | 762×622×950 mm             |  |
| Net Weight                   | 76 KG                      |  |
| Gross Weight                 | 102 KG                     |  |
| Power                        | 100~250 V, 50~60 Hz 2500 W |  |

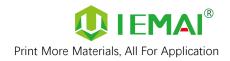

|          | Principle:                          | Fused Filament Fabrication                                                                                                    |  |
|----------|-------------------------------------|----------------------------------------------------------------------------------------------------|--|
|          | Extrusion System:                   | Dual Extruder                                                                                                    |  |
|          | Filament Diameter:                  | 1.75 mm                                                                                                    |  |
|          | Position Resolution:                | X/Y: 12.5 μm Ζ: 1.25 μm                                                                                                    |  |
|          | Printing Speed:                     | and the second of the second of the second o |  |
|          | Printing Platform:                  | Carbon Fiber Plate, Quick Detachable                                                                                                    |  |
|          | Print Bed Temperature:              | 150°C                                                                                                    |  |
|          | Heated Bed Materials:               | Silicon                                                                                                    |  |
|          | Printing Platform Auto Calibration: | Not Support                                                                                                    |  |
|          | Power Failure Recovery:             | Support                                                                                                    |  |
|          | Supporting Materials:               | PEEK, CF-PEEK, PEKK, CF-PEKK, PEI 1010/9085                                                                                                    |  |
|          |                                     | PPSU, PC, CF-PC, PA, CF-PA, GF-PA, ASA, ABS                                                                                                    |  |
| Common   |                                     | CF-ABS, PETG, HIPS, TPU, PLA, CF-PLA, PVA                                                                                                    |  |
|          | Layer Thickness:                    | 0.05 – 0.3 mm                                                                                                    |  |
|          | Nozzle Diameter:                    | 0.4 mm (Default), 0.6 mm, 0.8 mm, 1.0 mm                                                                                                    |  |
|          |                                     | (Choosable)                                                                                                    |  |
|          | Extruder Temperature:               | 450 °C Left Nozzle, 275 °C Right Nozzle                                                                                                    |  |
|          | Connection Control:                 | Wi-Fi, LAN, SD Card                                                                                                    |  |
|          | Suggest Operating Environment:      | 15-30°C, relatively humidity 10-90%, No                                                                                                    |  |
|          |                                     | Moisture Condensation                                                                                                    |  |
|          | Storage Temperature:                | -25 - 55 °C, relatively humidity 10-90%, No                                                                                                    |  |
|          |                                     | Moisture Condensation                                                                                                    |  |
|          | Technology Certification:           | CE, RoHS                                                                                                    |  |
|          | Air Filter:                         | Activated Carbon Filters (Choosable)                                                                                                    |  |
|          | Supplied Software:                  | IEMAI 3D EXPERT, Cura, Simplify3D                                                                                                    |  |
| Software | Operating System:                   | Windows 64 Bit                                                                                                    |  |
| Software | File Type:                          | STL, OBJ, 3MF                                                                                                    |  |
|          | Output:                             | GCODE                                                                                                    |  |
|          | Power Failure Recovery              |                                                                                                    |  |
|          | Filament Absent Warning             |                                                                                                    |  |
| Features | Auto-Shut D                         | own System                                                                                                    |  |
|          | Dual Extruder N                     | Modularization                                                                                                    |  |
|          | Camera Monitor                      | ing (Choosable)                                                                                                    |  |

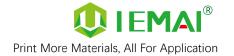

## 2.2 Device Layout

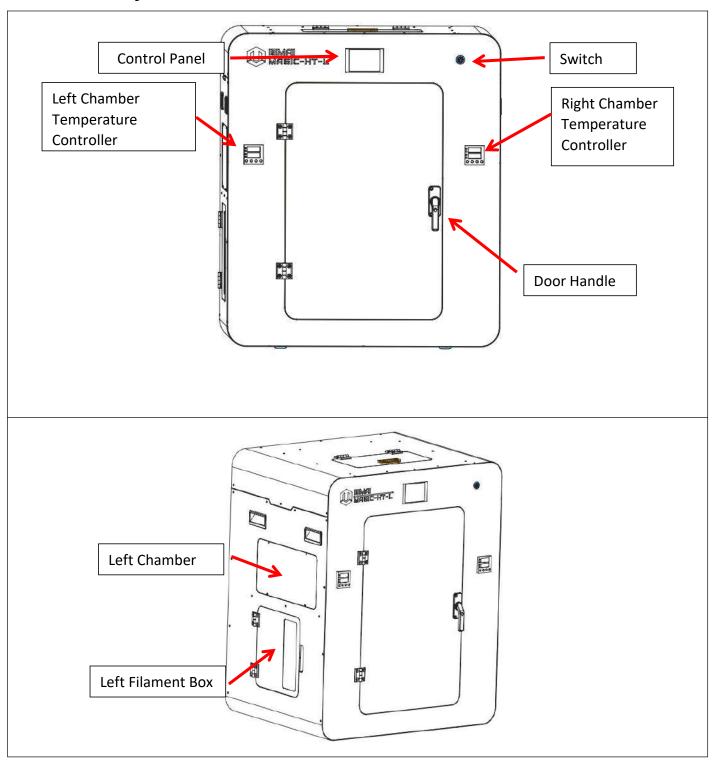

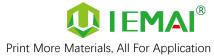

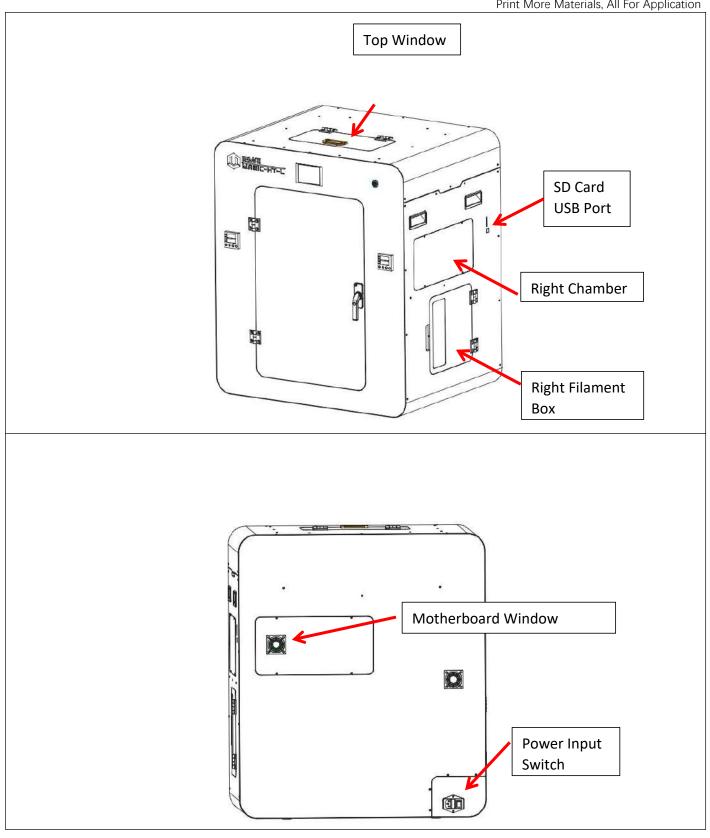

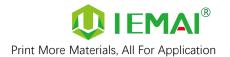

## 2.3 Interactive Interface

The interactive Interface of this device adopts a 5-inch Color Touch Screen (Resistive), please read the following instructions carefully before first use

#### Logic diagram of interactive interface

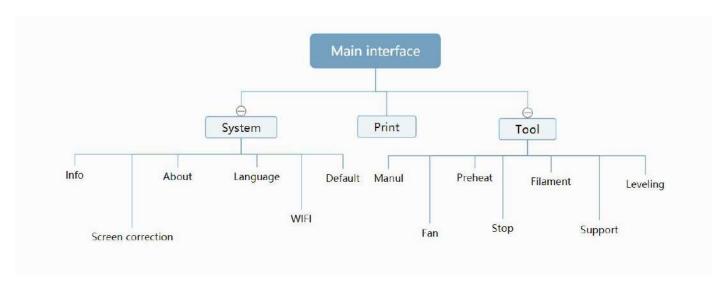

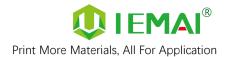

#### 2.3.1 System Interface

Figure 1: Main interface Figure 2: System interface Figure 3: Info interface Click "Info" to go to Figure 3 This interface allows you to Click "System" to go to Figure 2 view the current coordinates of Click "About" to go to Figure 2. the XYZ axis 4 The current temperature of the Click "English" to switch to other left nozzle, and right nozzle, Language and hot bed Click "Default" to restore the original factory settings Tap TPAAdjustment to correct the touch offset Click "WIFI" to go to Figure 5 Figure 4: About interface Figure 5: WiFi Setup Interface This interface allows you to view This interface allows you to view the information about Wi-Fi name, ID, system version, UI version, and Power On/Off sounds

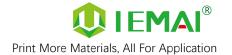

#### 2.3.2 Tool interface

Figure 1: Main interface

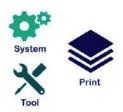

Click "Tool" to go to Figure 2

Figure 2: Tool Interface

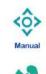

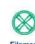

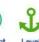

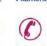

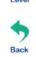

- 1. Click "Manual" to go to Figure 3
- 2. Click "Preheat" to go to Figure 4
- 3. Click "Filament" to go to Figure 5
- 4. Click "Level" to perform automatic leveling
- 5. Click "Fan" to go to Figure 6
- 6. Click "Stop" to stop all execution commands
- 7. Click "Support" to view the after-sales contact information

Figure 3: Manual

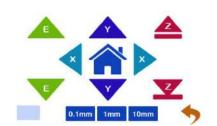

Here can do the following

- 1. Select the moving unit of 0.1-10mm
- 2. Controls the XYZ axis for unit movement
- 3. Click " to go back to the original point"
- 4. Select E1 or E2 for unit extrusion

Figure 4: Pre-Heat interface

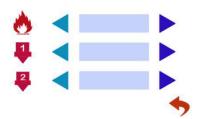

1. This interface allows you to set the preheat temperature of the hot bed, left nozzle and Right nozzle

Figure 5: Filament interface

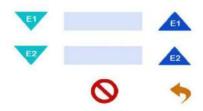

- Loading material "
- 2. Unload material "
- 3. E1- Left Nozzle,E2-Right Nozzle
- 4. "Stop Loading Command

Figure 6: Fan Interface

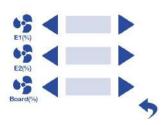

1. This interface allows you to set the nozzle cooling fan E1, nozzle cooling fan E2 and the fan rate of the motherboard fan

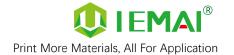

#### 2.3.3 Print Interface

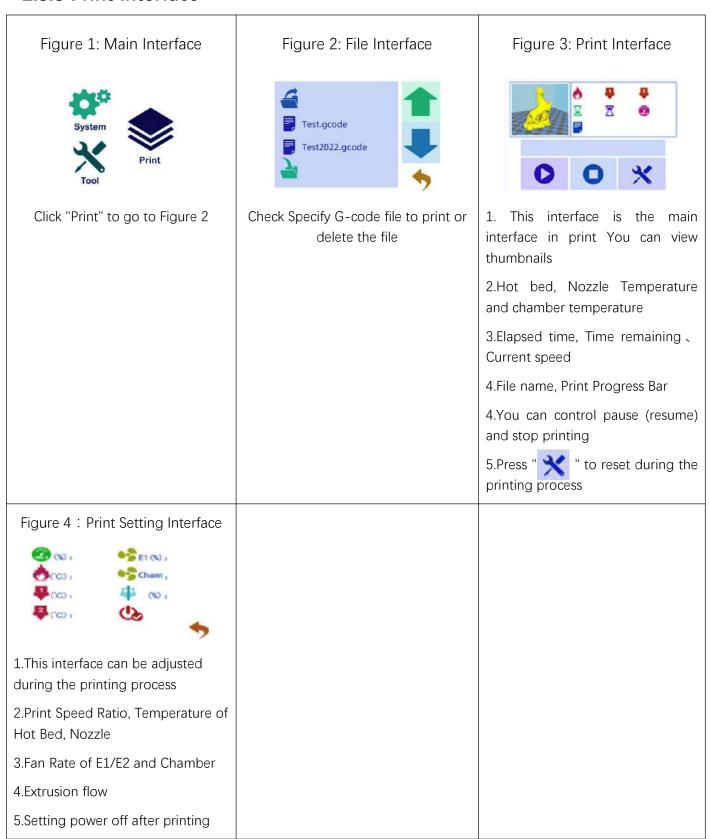

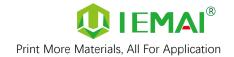

## 3.Device Usage

## 3.1 Unboxing for The First Time

Step 1

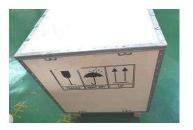

- Check if the packaging is complete
- If there is a damage, please feedback by taking photos in time
- If serious damage, please refuse to receive

Step 2

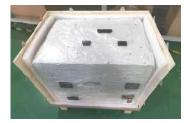

- The equipment is tightly packed and protected
- 2. Please be patient in removing the package
- If you need to use tools, such as knives, scissors
- 4. Please be cautioned to avoid scratching the device

Step 3

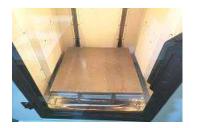

- Check The Door Glass, Whether the Control Panel is Segmentation
- Notice the starter kit and material package are placed under the platform
- Please connect the power to start the equipment and then move up the platform to take out

Step 4

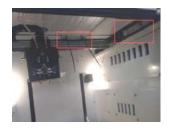

- 1. XY axis is fixed and protected by ties when it is shipped
- 2. Please cut it off when using it for the first timePlease cut it off when using it for the first time

Step 5

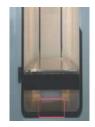

- 1. Remove the power cord from the left material box
- 2. Cut the XY axis fixing strap with scissors
- 3. The tool kit under the Z axis needs to start the machine
- 4. Lift up the Z-axis and take it out

Step 6

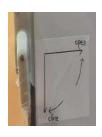

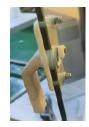

- 1. Remove the door handle from the tool kit
- 2. Install the door handle as shown in the figure

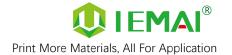

#### 3.2 Hardware Check

#### Step 1

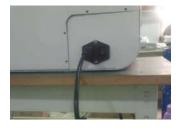

As shown in the diagram

 Connect the device power to the bench power

Step 2

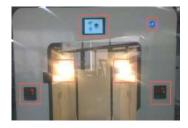

 Under normal condition, all lights of the device are lit as shown in the figure

Step 3

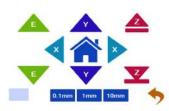

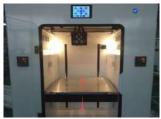

- 1. Click Manual
- 2. Set the unit to 10mm
- 3. Click the Z-axis up and down respectively

Step 4

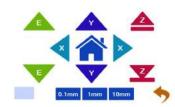

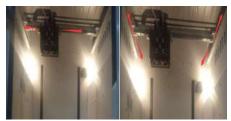

- 1. Set the unit to 10mm
- 2. Manually control the XYZ axis movement through the touch screen
- 3. Observe if it moves normally as shown

Step 5

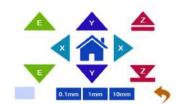

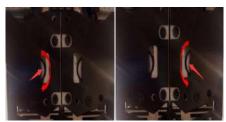

- 1. Set movement unit 10mm
- 2. Control E1 and E2 extrusion by touch screen
- Observe the left and right print head gear extrusion teeth to see if they are turning clockwise and counterclockwise

#### Step 6

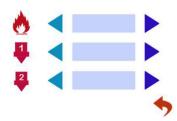

- 1. Through pre-heat via touchscreen
- 2. The temperature can be set for the hot bed, left nozzle, and right nozzle
- 3. The temperature on the right represents the set temperature
- 4.The temperature on the left represents the actual temperature
- 5.The recommended hot bed temp for the first warm-up: 50°±2°
- 6.Left and Right Nozzle temp : 210C°  $\pm 2$ C°
- 7.Please be careful of high temperatures and handle with caution

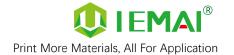

## 4. Print Operation

## 4.1 Use of The Printing Platform

Step 1

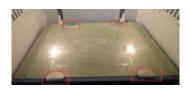

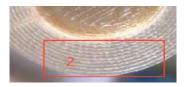

- 1. The picture shows 4 fixing clips for fixing the building platform
- 2.Platform is initially leveled before shipment
- 3.If nozzle is at the right distance from platform when it first returns to zero, A4 paper distance.
- 4.If first layer is printed successfully, subsequent leveling steps will not be necessary.

Step 2

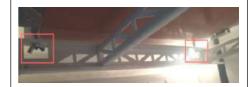

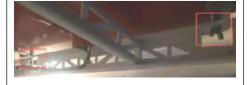

- 1.If the first time to return to zero
- 2. The nozzle is found to be close to or remote from the platform
- 3.By adjusting the four butterfly nuts below the platform to build the platform initially level.

#### Step 3

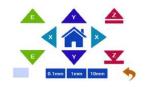

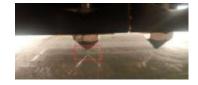

- 1.Manually control the Z axis to make the platform rise, when the nozzle and platform spacing is 0.3-0.5mm, stop rising
- 2.Double-headed nozzle and platform spacing should be the same, if the spacing is not consistent
- 3.Please refer to step 6.5 for nozzle height adjustment

Step 4

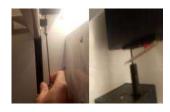

- 1.Turn the top screw clockwise
- 2. The top wire moves upward and touches the limit stop
- 3. When you hear the machine "drop" beep
- 4.lt means the limit is working, stop the rotation

Step 5

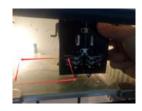

- 1. Move the print head by pushing it with your hand
- 2.So that the print head does not touch the platform on all sides
- 3.and leave a gap of 0.3-0.5 mm
- 4.Ensure that the nozzle is at the same distance from the front and rear of the platform

ith your hand

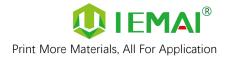

#### 4.2 How to Calibrate

## Step 1

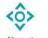

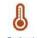

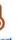

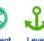

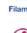

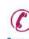

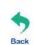

- After completing the basic 1. leveling in step 4.1
- You need to click Leveling 2.

Step 2

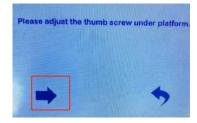

Click on the arrow

#### Step 3

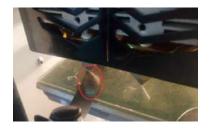

- The system automatically moves to the last point.
- 2. After stopping the movement
- Use the stopper to adjust the distance between the platform and the nozzle to 0.1mm by rotating the butterfly nut at the bottom of the platform.

Step 4

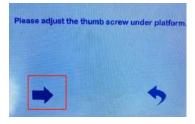

Click on the arrow

Step 5

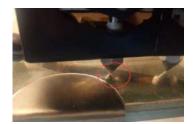

- The system automatically moves to the next point
- 2. Refer to "Step 3" for operation

Step 6

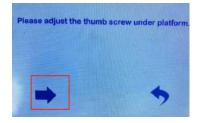

Click the arrow to complete the leveling of the remaining 3 points in turn. (When the first leveling distance is too large, it is recommended to perform second leveling operations)

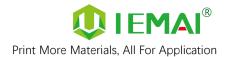

## 4.3 Unload Filament

Step 1

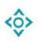

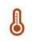

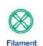

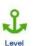

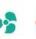

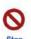

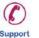

- Print temperature according to the material to be loaded
- 2. Preheat
- 3. Refer to Step 10 for the preheating temperature of different materials

#### Step 2

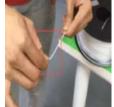

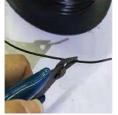

- Straighten the material
- Cut the material to the tip

#### Step 3

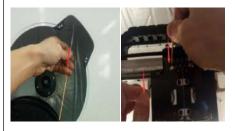

- Load the material through the break test port
- Manually feed it to the gears

Step 4

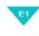

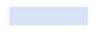

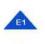

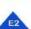

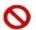

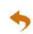

- Click to load material "
- E1 ne left nozzle, E2 for the 2. right nozzle

Step 5

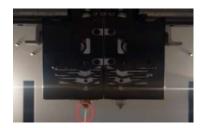

- 1. Till the nozzle appears fine filament
- Click " 2. " Stop loading command

Step 6

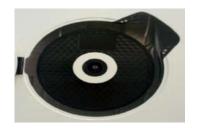

- 1. When unloading materials
- 2. Pull material in advance by hand
- 3. and apply a certain amount of tension

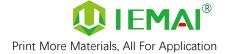

Step 7

E1

E2

E2

- 1. Click to uninstall material
- 2. E1 for the left nozzle, E2 for the right nozzle

Step 8

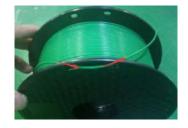

- After the material exits the gear
- 2. Manually ripping it out
- 3. And fix the threads
- 4. Do a good moisture preservation

#### Step 9: Recommended preheating nozzle temperature for commonly used materials

#### Special Engineering Plastics

PEEK: 430C°

PEKK: 430C°

PEI 1010: 360C°

PEI 9085 : 360C°

PPSU: 360C°

PPS: 300C°

Reinforced Composites Material

CF-PEEK/GF-PEEK: 450C°

CF-PEKK/ESD-PEKK: 430C°

GF-PA/CF-PA: 300C°

CF-PC/PC-FR/PC-ABS: 270C°

CF-ABS: 260C°

ESD-PETG: 260C°

CF-PLA: 220C°

Common engineering

materials

PA: 260C°

PC: 260C°

ABS: 240C°

PETG: 230C°

PLA: 200C°

TPU: 230C°

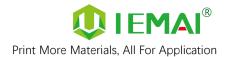

## 4.4 Start Printing

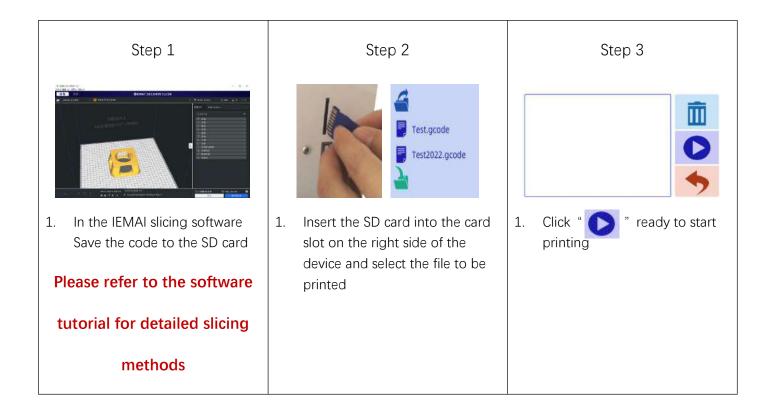

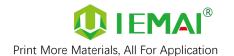

## 5. Function Introduction

## **5.1 Power Failure Recovery**

Step 1

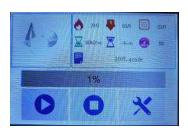

 If the machine suddenly powers off during the printing process

Step 2

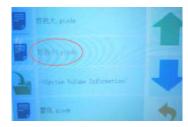

- 1. Turn the power back on
- 2. Find the file you want to printing
- 3. Display in red font, select print

Step 3

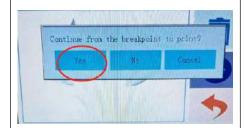

- 1. Select "Yes" in this screen
- And completes the power failure renewal

**Attention :** Make sure the Z-axis of the printer has not moved after power failure, otherwise it will not be able to continue printing after the last breakpoint.

## 5.2 Filament Absent Warning

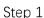

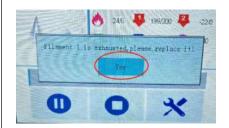

- If the printer runs out of material during printing
- Please select "Yes" in this screen to change the material

#### Step 2

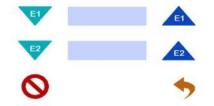

- 1.Unloading materials
- 2.Loading materials "
- 3.E1 for left, E2 for right.
- 4.Unload the existing material first and then load the new material

#### Step 3

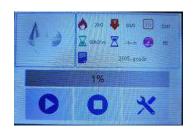

1. Click " , the printer continues the previous print

Attention: This operation processes cannot exit the print interface, and X, Y, Z axis cannot be moved

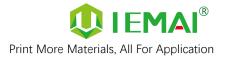

## 5.3 Temperature Setting of The Constant Temperature Chamber

#### Step 1

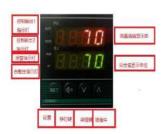

1. Schematic diagram of the chamber temperature controller

Step 2

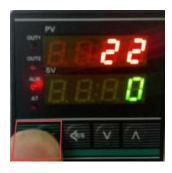

Long press the temperature setting key to enter the setting interface

Step 3

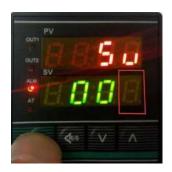

 Press and hold the set button unit this position number begins to jump

Step 4

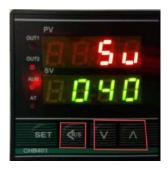

 Set the target temperature with the transposition key, increase/decrease key Step 5

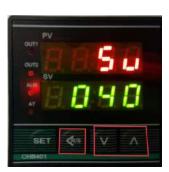

Press Set button to return

Step 6

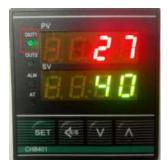

 As shown in the figure output control indicator 1 lights up and the temperature rises

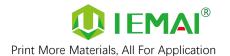

#### 5.3 Model Removal

Step 1

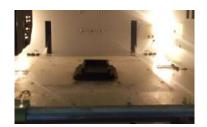

1. Printed model on the build platform

Step 2

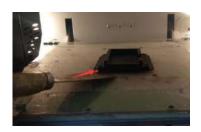

1. Use a scraper from the lower left corner of the model to insert between the model and the build platform to separate the model from the build platform

Step 3

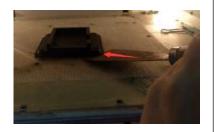

 Use a scraper from the lower right corner of the model to insert between the model and the build platform to separate the model from the build platform

Step 4

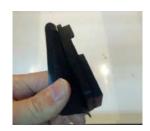

 For the completed model the base raft needs to be removed, using the correct slicing parameters the model and raft body can be easily separated as a whole by hand

Step 5

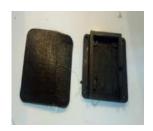

 The finished model and the separated raft are finally obtained

Attention: For large models that are not suitable for dismantling inside the machine, the building platform can be taken out and dismantled outside.

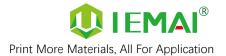

## **5.5 PEEK Material Printing Precautions**

| Material/Parameter | Print Temperature                                                                     | Platform Temperature | Chamber Temperature |
|--------------------|---------------------------------------------------------------------------------------|----------------------|---------------------|
| peek               | 440                                                                                   | 100                  | 90                  |
|                    | Attention:                                                                            |                      |                     |
|                    | 1. PEEK can only use high-temperature head printing                                   |                      |                     |
|                    | 2.Pre-heat before printing, should first heat the thermostat chamber and hot bed, the |                      |                     |
|                    | print head should not be heated for a long-time, long-time heating is easy to form    |                      |                     |
|                    | carbonization lead to print head clogging (clogging treatment see common problems     |                      |                     |
|                    | and their solutions - PEEK printing)                                                  |                      |                     |
|                    | 3. Before printing the material should first use 120 °C baking 5H                     |                      |                     |
|                    | 4. printing when the cooling fan off                                                  |                      |                     |

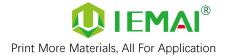

#### 5.6 PC-based WIFI LAN Control

#### Step 2 Step 3 Step 1 V V III JAGAMEULE (0 T (0 VIMAL-3D WIFI Seting ChiTu HB V1.10(1).zip Copy the generated file to the Installation of CHITU HB/PRO Enter the software interface 1. 1. SD card software Enter the name and password of and put it on the machine to the WIFI in the lower right corner print once and generate a configuration file Step 4 Step 5 Step 6 X:29.995 Y:9.986 Z:0 255.255.255.0 Copy the generated file to the Enter the software and click Scan Green status indicates 1. 1. SD card successful connection Automatically reads machines in the network and connects them and put it on the machine to print once 0.0.0.0 means not connected 3. successfully Step 7 Step 8 Step 9 Preheat and movement Select local file to upload Just select the file to print operation available

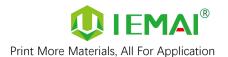

#### 6. Maintenance and Care

This equipment belongs to the high-temperature equipment, interior use environment temperature is high, do not replace regular parts by yourself to avoid machine failure. Do not replace regular parts by yourself to avoid machine failure.

#### 6.1 Maintenance of Linear Guide and Ball Screw

Ball screw and linear guide are the guarantee to keep secure operation, and the correct maintenance can effectively increase the service life of the machine.

First step: Use a towel or rag to remove the original lubricant from the linear guides and ball screws.

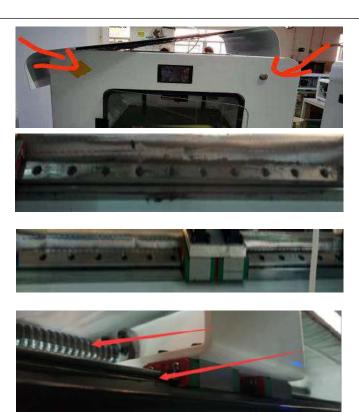

Second step: Add grease, apply the right amount of grease in the V-groove on both sides of the guide, and evenly apply on the fillet of the ball screw.

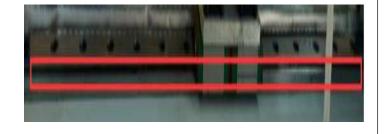

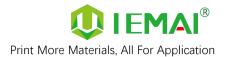

## 6.2 Adjustment of Belt Looseness

The belt may loosen after a long period of time leading to a decline in print quality, so it is recommended that it be adjusted every six months.

First step: open the top cover, as shown on the top 16 screws and 3 screws on both sides to remove and take off the top cover

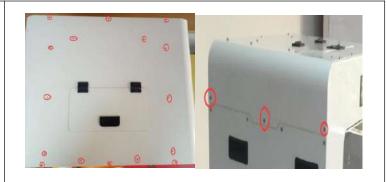

Step 2: Check the belt tightness, finger lightly press the belt, belt deformation of more than 2mm, almost and the lower belt contact when the belt needs to be tensioned.

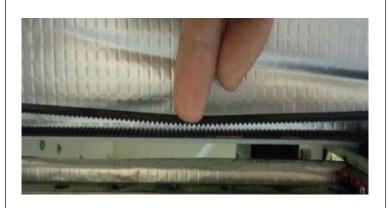

Step 3: Loosen the two screws holding down the belt, tighten the screws after pulling the belt tight

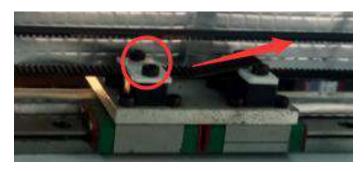

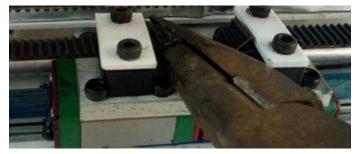

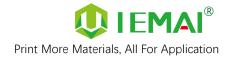

#### 6.3 Dust Removal from Electrical Box Fans

Step one:

Check the dust condition of the dust cover and fan blades of the electrical box fan.

Timely cleaning the dust of the cooling fan helps to improve the working environment of the motherboard and prevent the drive from overheating and out-of-step phenomenon.

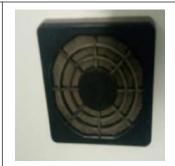

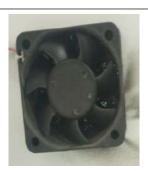

Step two:

Removing the dust cover.

Insert four corners of the dust cover from the dust cover to gently key out the dust cover.

Step Three.

Clear the dust on the dust cover and fan.

Use the air gun to remove the dust on the sponge inside the dust cover, and blow clean the dust on the fan (blow the fan, pay attention to the pressure cannot be too large, so as not to blow bad fan).

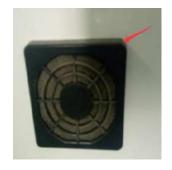

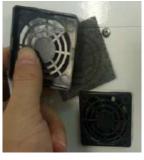

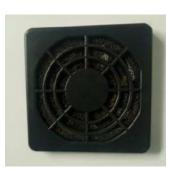

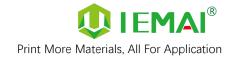

#### 6.4 Nozzle Maintenance

#### Nozzle cleaning:

In the printing process there will be excess filament residue melted on the nozzle for the print item impact so need to be cleaned.

Step 1: Heat up the nozzle (the last printing temperature shall prevail).

Step 2: Use tweezers to hold a soft fiber cloth or some other high temperature resistant soft goods wipe clean (prohibit the use of sandpaper blades and other sharp with corrosive tools items grinding cleaning).

Note: the nozzle high temperature, operation attention to burns;

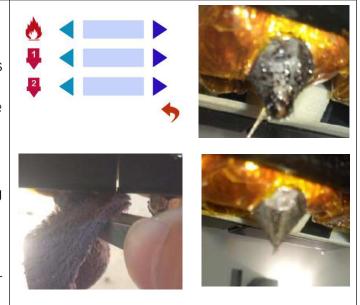

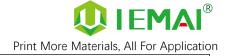

#### Nozzle replacement:

Normal temperature nozzles need to be replaced as follows, high temperature nozzles refer to peek use blockage treatment

Step 1: remove the print head with reference to the disassembly and maintenance of the print head.

step two: the heating block using a duckbill pliers clamp and use a 10mm socket to turn counterclockwise to remove the nozzle.

(If you cannot turn the heating to 150  $\,\mathrm{C}^\circ$  and then remove)

Step 3: take out the new nozzle using raw material tape clockwise around the threaded part of the nozzle 7 turns and will be pressed out of the thread.

Step 4: use duckbill pliers, sleeve to re-install the nozzle into the print head.

Nozzle replacement requires timely readjustment of nozzle and print platform pitch.

((For details, please refer to Printing -

**Installing Print Platforms and Leveling)** 

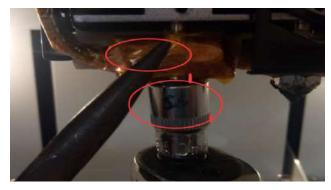

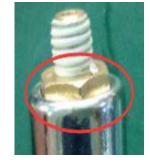

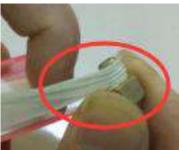

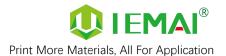

## 6.5 Equal Height Adjustment for Dual Print Heads

Sep 1

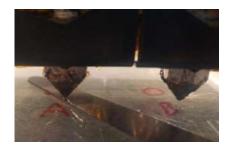

 Use a piece of gauge in a fixed position to make the nozzle 1 (left) and the platform spacing is just enough for it to pass

Step 2

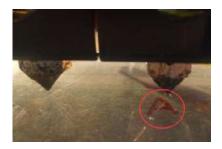

Push the nozzle 2 (right) to the left just to stay in the position of the previous test left nozzle using the same piece of gauge through the nozzle and platform between

Step 3

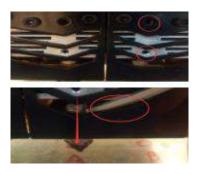

- 1. If it passes easily and there is a certain amount of margin, then relax the two top wires as shown and press down on the nozzle.
- 2. Make the height of the platform to the thickness of the stopper and tighten the top wire

Step 4

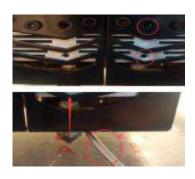

- If it cannot pass, then loosen the screw as shown and push up the nozzle
- 2. so that the distance between it and the platform is just the thickness of the stopper
- 3. If the No. 2 nozzle cannot be moved up
- 4. Then the No. 1 nozzle down to the same height as the No. 2 nozzle

Attention: When adjusting the nozzle height, the same height at the same point on the platform is the

best state, the right head can be slightly higher than the left head 0.05mm

After adjusting the nozzle needs to be fine-tuned to the negative limit of the Z axis, has made the nozzle and the platform distance in 0.5-0.1mm

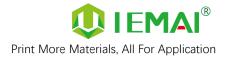

## 6.6 Dual Print Head Nozzle Spacing Adjustment Method

#### Step 1

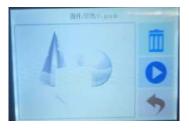

- 1. Print a two-color miniature
- 2. Adding the paint tower
- 3. White left nozzle
- 4. Red right nozzle

#### Step 2

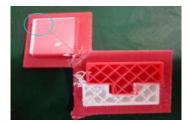

- Get printed as shown in the figure
- 2. Take the left printhead as standard
- 3. X-axis direction red (right printhead) need to move to the X-axis negative direction to match then increase the X-axis spacing (positive value)
- 4. Y-axis direction red (right printhead) need to move to the positive direction of the Y-axis, decrease the Y-axis spacing (negative)

#### Step 3

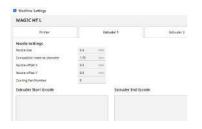

- 1. Open the slicing software
- 2. Adjust the parameters in the print head settings
- Make up the difference according to the gap produced by printing
- 4. Difference between the right printhead and the left printhead

#### Step 4

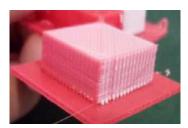

- 1. Print the two-color miniature again
- According to the printing effect to the left nozzle as the standard
- 3. With gap to increase the data
- 4. With overlap to reduce the data

#### Step 5

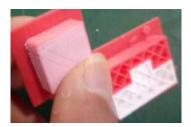

- When you get a tight two-color fit between models
- 2. Stop changing data

#### Step 5

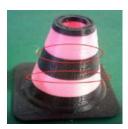

- Print another two-color large model of a cylinder
- Check the effect of spacing adjustment

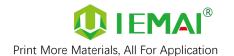

## 6.7 Print Head Disassembly and Maintenance

Attention: Please disassemble and install the

print head with the power off

The equipment is a dual Quick Detachable Print Head, if the print head needs to be replaced during use, the steps are as follows.

Step 1: Check whether there are supplies in the print head if there are supplies first remove the supplies (refer to Printing - Loading and Unloading Supplies for details).

Step 2: Turn off the power and loosen the three screws as shown in the figure.

Step 3: Pull out the print head, press the pneumatic interface black rubber to pull out the feed tube, complete the removal.

# To replace the print head, proceed as follows:

Step 1: Install the print head in the original position, tighten the front two screws so that the print head is closely connected to the base, and then tighten the side screws.

Step 2: Check the installation effect, open the tool - preheat, if the display temperature is "1023", that the print head is not installed correctly or the print head is damaged.

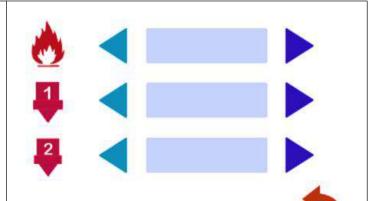

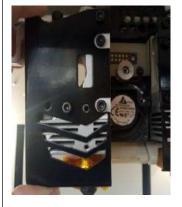

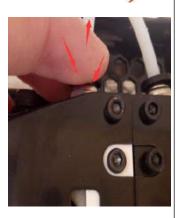

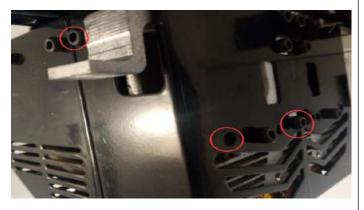

Attention: Please disassemble and install the print head while the power is off

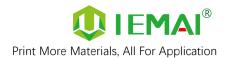

## 6.8 Steps to Disassemble The Nozzle

Step 1

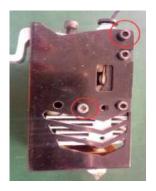

1. Unscrew the 2 screws as shown

Step 2

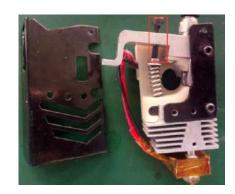

1. Loosen the top spring screw

Step 3

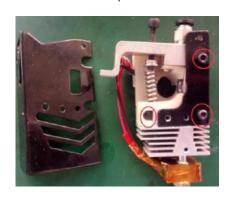

1. Loosen the top spring screw

Step 4

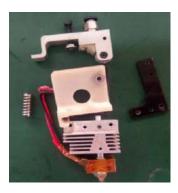

1. Disassembly as shown in the figure

Step 5

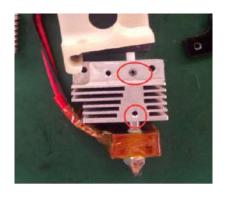

1. Loosen the screws as shown

Step 6

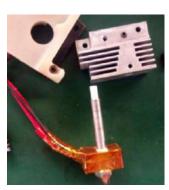

1. Print head disassembly completed

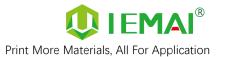

## 7. Common Problems and Their Solutions

Only a few common problems are listed, for more questions please contact the technician directly.

#### 7.1 Movement

| Problem                                         | Solution                                                                                                    |
|-------------------------------------------------|----------------------------------------------------------------------------------------------------|
| Problem 1: When extruding, the extrusion gear   | Increase the print head temperature or determine                                                                                                    |
| shake.                                          | if the head is clogged or needs to be reloaded                                                                                                    |
|                                                 | with material.                                                                                                    |
| Problem 2: One or two of the X, Y, Z and E axes | Check if the limit switch is pressed                                                                                                    |
| cannot be moved, and an alarm sound appears     |                                                                                                    |
| when you click to move                          |                                                                                                    |
| Problem 3: Opposite direction of motion         | Open firmware and change control code 1 or -1                                                                                                    |
|                                                 | The following is the direction control of stepping motor. Il and I-1 are in the opposite direction. Therefore, if the motor direction is wrong, either change the wiring or change the direction parameters  M8002 I-1 |

## 7.2 Temperature

| Problem                                           | Solution                                        |
|---------------------------------------------------|-------------------------------------------------|
| Problem one: click on the heating, the            | Whether the print head is installed, or whether |
| temperature does not change, a few seconds        | the wire is connected                           |
| later prompted the heating power is insufficient, |                                                 |
| check the heating head temperature rise           |                                                 |
| Attention: temperature measurement careful of     |                                                 |
| high temperature hot hands                        |                                                 |
| Problem 2: Temperature display "1023"             | Print head is not properly installed            |

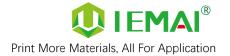

## 7.3 Print

| Problem                                          | Solution                                            |
|--------------------------------------------------|-----------------------------------------------------|
| Problem 1: Prompt #1 or #2 no material, cannot   | Add material at the filament-warning test           |
| print properly                                   |                                                     |
| Problem 2: The print appears to be detached      | After determining that the platform is able to      |
| from the bottom and is carried away              | print that material, adjust the platform and nozzle |
|                                                  | gap when the zero point is small (see Printing -    |
|                                                  | Installing the Build Platform and Leveling for      |
|                                                  | more information)                                   |
| Problem 3: Dual head printing does not work well | According to the maintenance - nozzle spacing       |
| together                                         | adjustment spacing                                  |
| Problem 4: Use of automatic unload filament, but | Remove the extrusion clamp and cut off the          |
| stuck between extrusion gear and extrusion       | deformed front end of the material                  |
| clamp                                            |                                                     |

## 7.4 Clean Up Carbon Blockage

| Problem                                          | Solution                                          |
|--------------------------------------------------|---------------------------------------------------|
| Problem 1: Print again after a pause in printing | Pull out the feed tube above the print head       |
| cannot be extruded                               | Remove the filaments and cut off the expanded     |
|                                                  | filaments s at the front end and reload them.     |
|                                                  | Causes: The distance of the pumping back is too   |
|                                                  | long, the material is inside the throat, and the  |
|                                                  | time between printing is heated, which causes the |

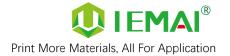

material to expand and jam the filaments.

#### Treatment I.

Use nozzle corresponding size of the needle to unclog nozzle and extrude again will be internal

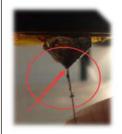

#### Treatment II:

Step 1: Refer to the print head disassembly and maintenance, after removing the print head

Step 2: Use a 2mm drill bit to drill out the material inside the throat and nozzle, turn into a depth of 14.5mm (0.4mm runner in the front of the

Problem 2: After printing for a period of time, some black material is extruded and no longer comes out of the silk

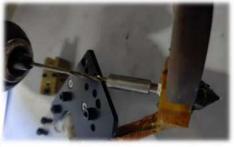

nozzle)

Step 3: Empty the inner throat and restore the quick release head to use again.

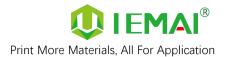

## 8. Appendix:

## Appendix A

# The difference between high and low temperature of the print head

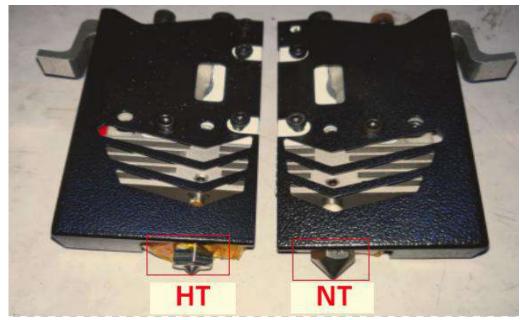

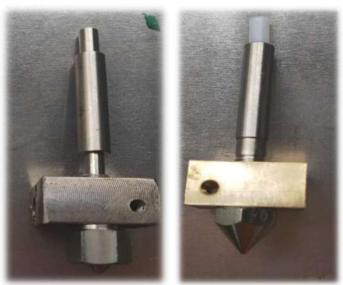

External differentiation can be seen nozzle style, hexagonal nut style for high-temperature nozzles, into a cone type for the general temperature nozzle.

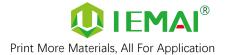

## Appendix B

## How to use the platform glue stick

1.Before printing on the printing platform to apply solid glue evenly twice, as shown in the figure can be based on the size of the print model vertical and vertical coating of the corresponding area.

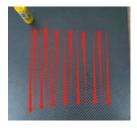

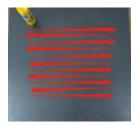

Attention: The temperature of the carbon fiber board when applied cannot exceed 50 C°, otherwise the high temperature will quickly melt the glue stick resulting in uneven thickness of the applied glue.

- 2. Bake the carbon fiber board into the machine heating hot bed 80°C for 3 minutes to make the water in the glue evaporate and reach the maximum paste strength.
- 3. After using for a long time, when the residual glue on the platform is too much, you can take off the carbon fiber board and rinse it with clean water and re-glue it.

Attention: It is recommended to use the side skirt attachment type for printing model with carbon fiber board, to avoid the model printing warpage and other bad flat production.

When printing the model, it is recommended to observe the printing situation well before leaving the printer. Observe the forming effect of the skirt to determine whether the height of the nozzle and platform is appropriate.

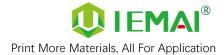

As in the case of Figure 1.

The skirt line is loose and independent, and separated by one root. This means that the nozzle is a little far from the platform, you can increase the automatic leveling compensation parameters to make the nozzle and platform closer to the distance

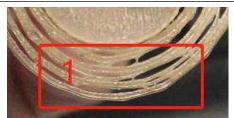

As in the case of Figure 2.

The skirt lines are connected and fused into one plane. This means that the distance between the nozzle and the platform is more appropriate, and such a skirt effectively increases the contact surface between the model and the platform, increasing the adhesion force.

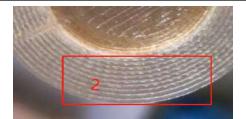

Attention: If the nozzle is too close to the platform, there is no gap between the platform and the nozzle, it will lead to nozzle extrusion without supplies, so printing with a good observation of the skirt can be very good to help us improve the success rate of printing.